## **How to Search for a Dentist**

On the provider page, you can search for a provider by last name and proximity to zip code. The search can be further refined by specialty, hours of operation, accepting new patients, gender, and languages spoken.

## **1. Enter your Desired Information.**

## **2. Click SEARCH.**

**f** Search results appear below.

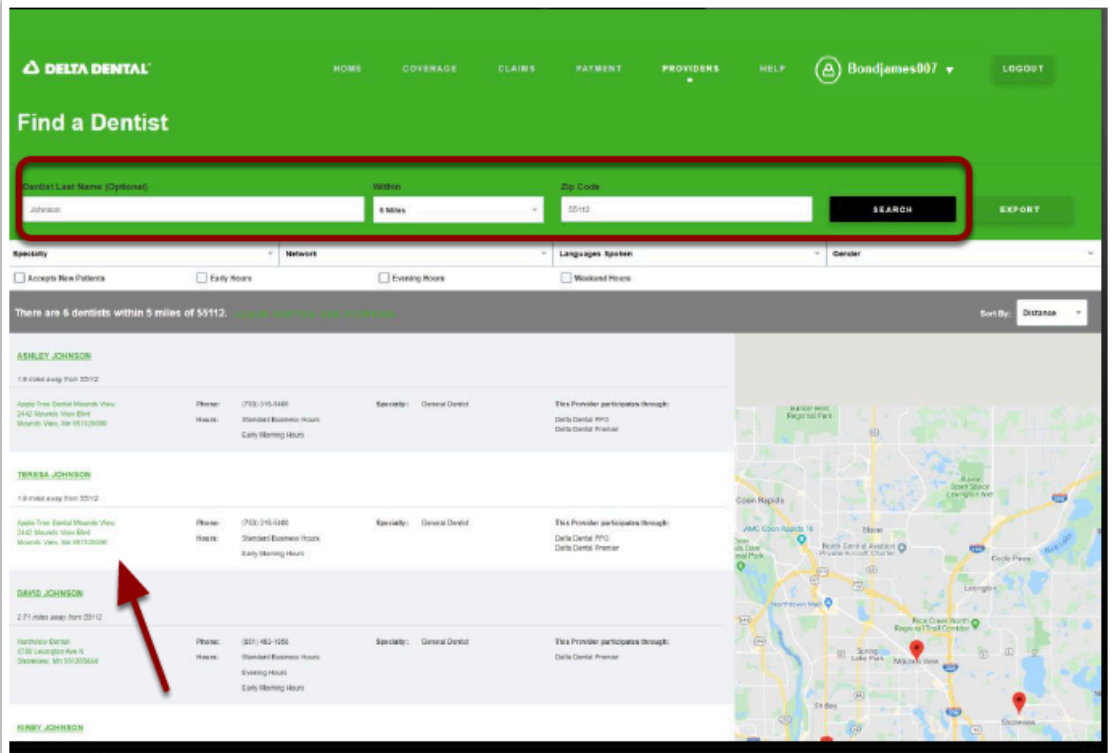